## CHANGEMENTS POUR TAXE (TVQ) POUR LE 1ER JANVIER 2013 **À EFFECTUER AVANT VOTRE PREMIÈRE FACTURATION DE CLIENT**

En fait, à partir du 1er janvier 2013, la TVQ ne se calcule plus « par-dessus » la TPS, mais aura sont propre pourcentage à elle (9.975 % au lieu de 9.5 %). Au final, cela ne changera rien au montant de taxes que vos clients payaient déjà en 2012. En revanche, la TVQ devra se calculer et apparaître de manière différente sur vos factures et cela, afin respecter les nouvelles mesures du régime de la TVQ.

## **ÉTAPES À SUIVRE :**

- **1.** Allez dans **PARAMÈTRES** à partir du menu « Configuration » en haut de la fenêtre du logiciel;
- **2.** Cliquez sur la section **« Entreprise »** en haut à gauche;
- **3.** Cliquez sur l'item **« Taxes de vente »;**
- **4.** Cliquez sur l'item **« Taxes »;**
- **5.** À la ligne TPS, à la colonne **« Taxe taxable? »,** cliquez sur le **« oui »**;
- **6.** Lorsque la fenêtre « Liste des taxes qui sont prélevées sur la TPS apparaît, cliquez dans la colonne de droite vis-à-vis TVQ pour la **DÉCOCHER**. Cliquez sur OK pour confirmer;
- **7.** Vérifier que vous avez réussi l'opération : en revenant dans la fenêtre précédente, à la ligne TPS, à la colonne « Taxe taxable ? », il devrait y être écrit **« Non »** au lieu de « Oui ».

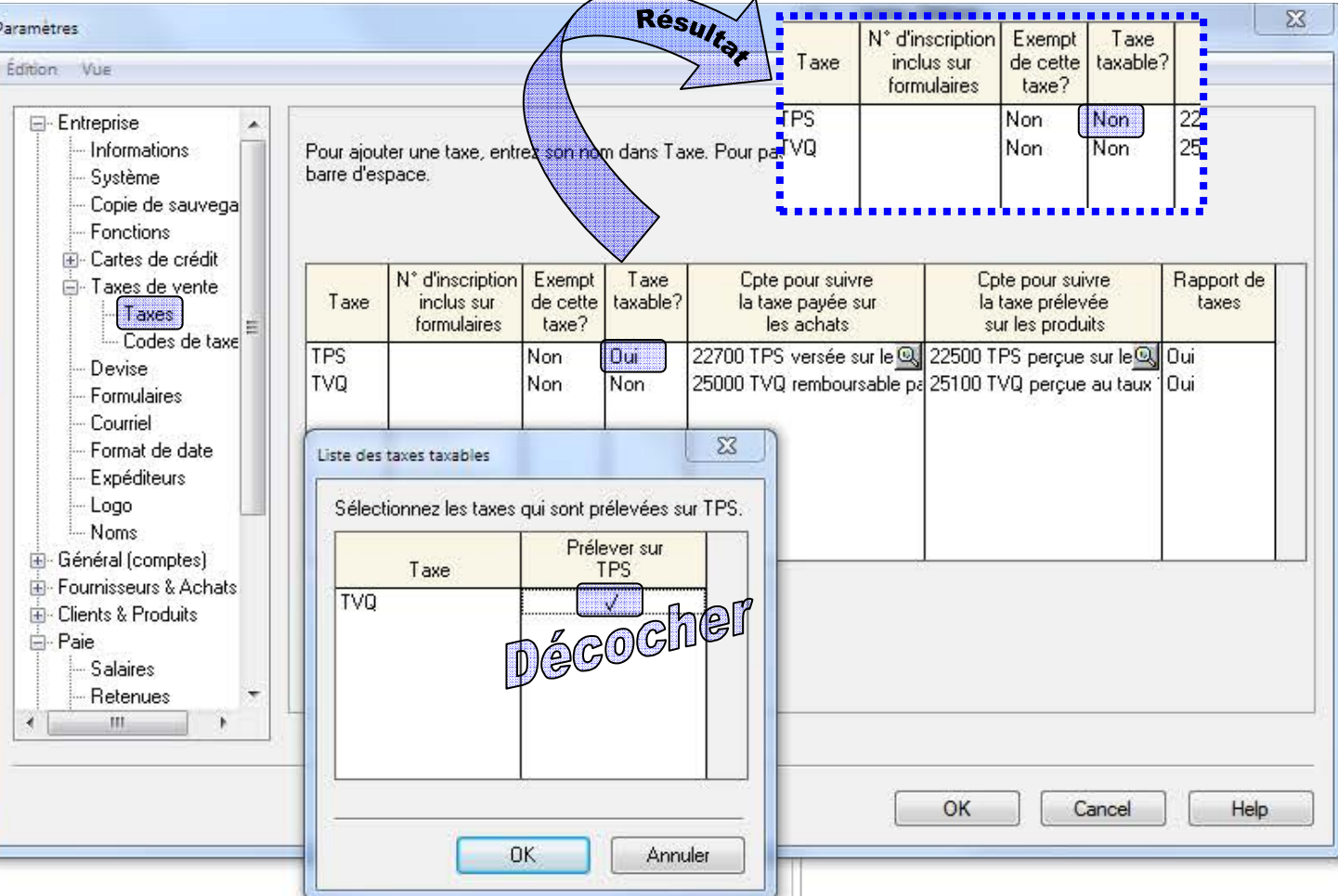

- **8.** Aller maintenant cliquer sur l'item **« Codes de taxes »** à gauche, en dessous de la section précédente dans les paramètres de l'entreprise;
- **9.** Il faudra repérer **TOUS vos codes de taxes qui utilisent la TVQ** et effectuer les prochaines étapes pour chacun d'eux;
	- **A.** Cliquez sur votre **code de taxes** (loupe) contenant de la TVQ calculée;
	- **B.** À la colonne nommée **« Taux »**, remplacez le 9.5 par **9.975**. Cliquez sur OK pour confirmer et fermer la fenêtre;
	- **C.** De retour dans la fenêtre de visualisation de vos codes de taxes, **modifiez la description** du code de taxes que vous venez de modifier, c'est à dire, positionnez-vous avec votre curseur vis à vis le texte « TVQ @ 9.5 %....» pour changer manuellement le pourcentage par le nouveau taux de **9.975** % afin que la nomenclature (description) de votre code apparaisse correctement sur vos prochaines factures;
- **10. Refaire cette procédure pour tous vos codes** contenant de la TVQ (voir si vous avez des codes de taxes incluses, etc.) et changez le % et ensuite la description comme pour les étapes A à C et le tout est joué;
- **11.** Terminez en cliquant sur OK en bas de la fenêtre et pour quitter vos paramètres;
- **12. Faites un test avec une facture de client** pour voir si le tout est bien changé pour les NOUVELLES factures. Vos anciennes factures d'avant 2013 garderont les codes de taxes originaux.

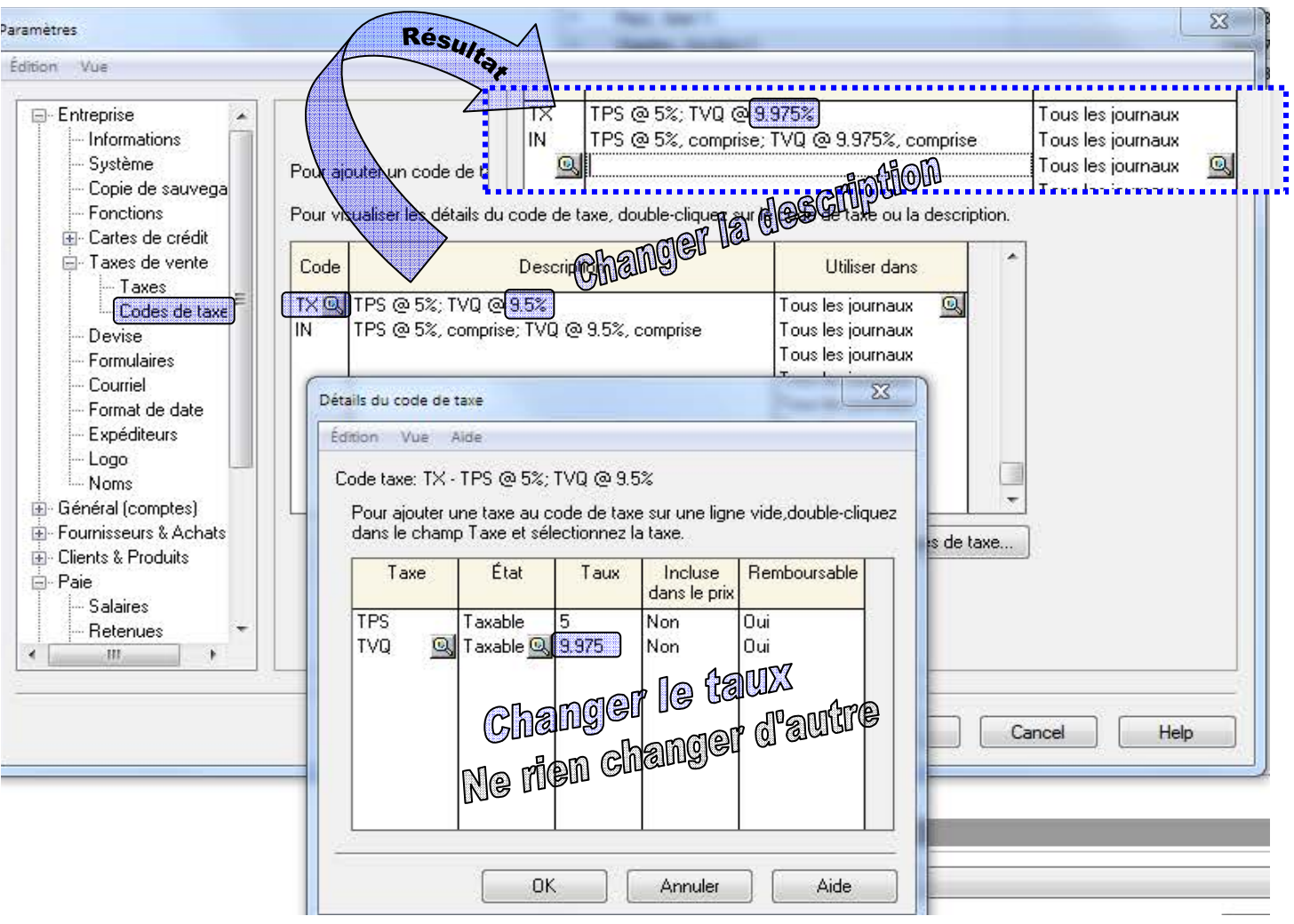

 $\mathcal{P}$